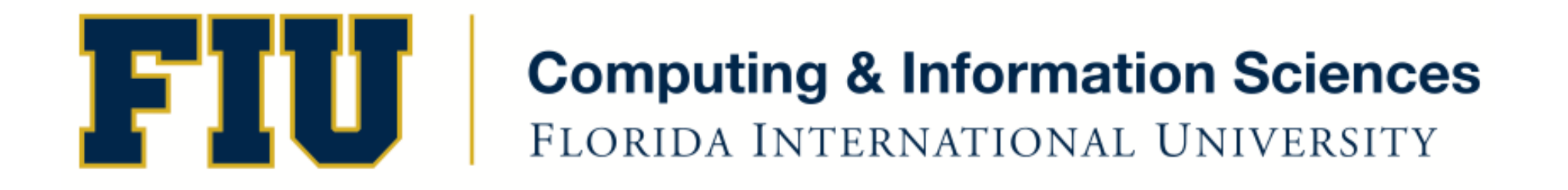

### Mobile Application Development

#### lecture19'

Spring 2011 - COP 4655 U1 M/W 6:25 pm – ECS 138 Steve Luis

### Agenda'

- Creating User Application Settings
- Persistence

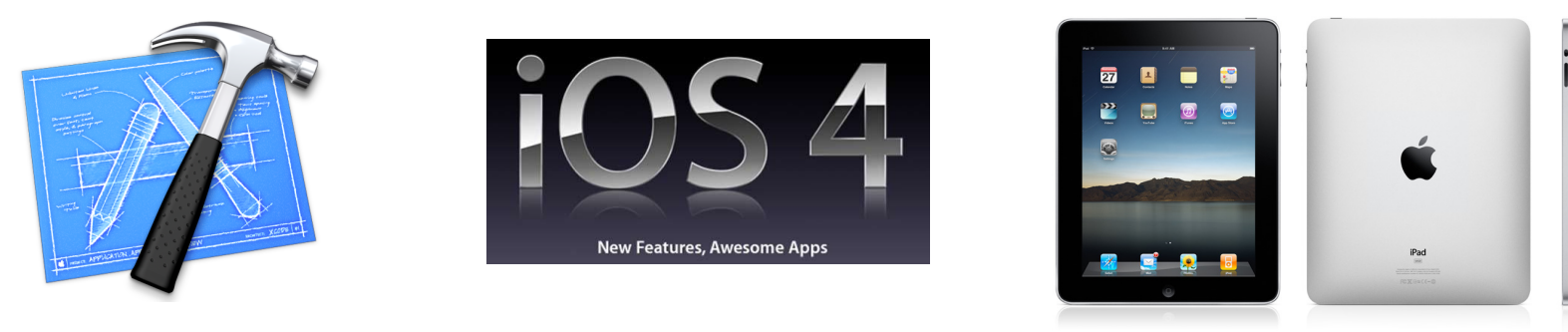

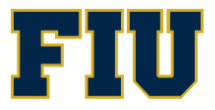

Spring 2012 - COP 4655 **2 2 2 2 COP 4655 2 2 ELORIDA INTERNATIONAL UNIVERSITY** 

# App Settings and User Defaults

- Define settings bundle to store defaults.
- Bundle is read by Settings App
- Define Plist and Settings App creates the  $U/I$
- NSUserDefaults
- Must use strings for keys in plist
- Use the settings bundle resource file in Xcode
- Retrieve user settings using NSUserDefaults
- Demo'

### **Persistence**

- Application is interrupted by pressing home or is placed in the background
- Save state of application data by serializing objects'
- Catch that transition by subscribing to:
	- UIApplicationWillResignActiveNotification

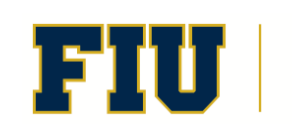

## Using Plists to Serialize

- NSArray, NSMutableArray, NSDictionary, NSMutableDictionary, NSData, NSMutableData, NSString, NSMutableString, NSNumber, & NSDate
- Stored in your Application Sandbox:
	- $-$  Library/Application Support/iPhone Simulator
	- Global Unique Identifiers (GUID)
- Directories:
	- Documents: Store application data files
	- $-$  Library: NSUserDefaults in Preferences
	- $-$  tmp: Temporary files, not persistent system will delete.
- Demo'

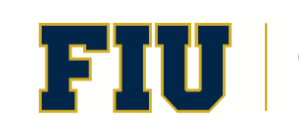

## **Readings**

- Apple Developers Library:
	- Settings Application Schema Reference
	- NSNotificationCenter
- Kochan Chapter 19 Archiving

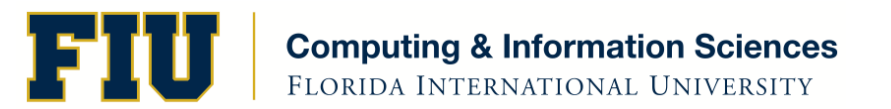